#### **Docencia en Sincronización de Procesos con JBACI y tutorización Mediante Mensajería Instantánea**

Martínez, M. O.; López, O.; Piñol, P.; Galotto, M. M. [mmrach@umh.es,](mailto:mmrach@umh.es) [otoniel@umh.es,](mailto:otoniel@umh.es) [pablop@umh.es,](mailto:pablop@umh.es) m.galotto@umh.es Departamento de Física y Arquitectura de Computadores Universidad Miguel Hernández

#### **Resumen**

En este artículo se pretende recoger la experiencia realizada en la asignatura "Sistemas Operativos" de segundo curso de Ingeniería Técnica en Informática de Gestión, impartida en la Escuela Politécnica Superior de Orihuela de la Universidad Miguel Hernández. En concreto la experiencia se ha realizado sobre la parte del temario de la asignatura que cubre los conceptos de concurrencia, exclusión mutua y sincronización de procesos.

La utilización de las nuevas tecnologías no garantiza unos mejores resultados en el aprendizaje de los alumnos. Lo que sí desempeña un papel crucial en la obtención de buenos resultados es, especialmente, la forma en la que la tecnología es puesta en práctica y utilizada [9].

Con este ejemplo proponemos una metodología para la inclusión de las nuevas tecnologías en el aula, en los seminarios y en las tutorías, cuyos objetivos principales son intentar garantizar un buen rendimiento en las prácticas de la asignatura así como obtener una mayor motivación del alumnado, una mejor comprensión de los conceptos teóricos y un uso planificado y guiado en el proceso de enseñanza-aprendizaje.

Para conseguir dichos objetivos se ha puesto en marcha, siguiendo la planificación de dicha metodología, el uso en el aula de una herramienta que simula el efecto de los semáforos, los monitores y la sincronización de procesos llamada JBACI (Java Ben-Ari Concurrent Interpreter)[1]. Adicionalmente, se han propuesto prácticas internas a un grupo de alumnos para realizar la implementación en JBACI de numerosos problemas de concurrencia y sincronización.

## **1. Introducción**

Informes recientes han puesto el énfasis en la importancia de las tecnologías digitales para dar respuesta a los antiguos y recientes problemas de la educación [8], pero no siempre tienen suficientemente en cuenta la compleja realidad que la circunda. De este modo es posible identificar dos grandes formas de concebir la utilización de estas tecnologías como factor de innovación educativa. La primera se caracteriza por centrar gran parte del interés y la atención en los sistemas informáticos. La segunda, por situar la problemática de la mejora de la educación en el conjunto complejo de factores que configuran las situaciones de enseñanza y el aprendizaje, que, o se transforman de forma paralela e interactiva, o inhiben la propia innovación.

Al inicio del curso se realizó una encuesta a los alumnos sobre los conocimientos previos necesarios para abordar sin dificultad ciertos aspectos prácticos de la asignatura. Esta encuesta mostró un perfil en el alumnado con conocimientos demasiado superficiales de programación en C, tanto en entornos Unix-like (como puede ser Linux utilizando las normas POSIX) como en entornos Windows (usando el API Win32). También se descubrió que el porcentaje de alumnos que había instalado Linux en casa alguna vez era bajísimo y mucho menor el que lo utilizaba habitualmente. Adicionalmente, en las aulas disponibles para prácticas se encontraba instalado únicamente Windows. Además, cierta parte del alumnado estaba más interesado en aprender Linux como simples usuarios, aunque avanzados, que en "perder tiempo" con la teoría de los Sistemas Operativos, ya que a su modo de ver "nunca" se iban a encontrar con la necesidad de poner en práctica dichos conocimientos, bien como diseñadores o como programadores de sistemas. La desmotivación del alumnado estaba bien presente.

Nuestra intención inicial era desarrollar las prácticas de la asignatura relativas a concurrencia y sincronización de procesos, en C con las normas POSIX y pensamos que dicha aproximación es recomendable para esta asignatura si el perfil del alumnado lo permite. A parte de las carencias técnicas, se observó cierta pasividad en los alumnos respecto a la participación en el aula y la motivación en general; este comportamiento provoca la falta de "feedback" hacia el profesor. El "feedback" del alumno es necesario para el docente, pues gracias a él, el profesor detecta el nivel de aprendizaje que se produce en el aula y puede ajustar sus exposiciones.

Intuimos que siguiendo la aproximación docente basada en POSIX o Win32 seguramente no cumpliríamos con las expectativas cuantitativas y/o cualitativas que entendemos necesarias para estos temas. Supusimos que perderían más tiempo con las problemáticas típicas de la inexperiencia en el lenguaje de programación que en centrarse en la comprensión de dichos conceptos. Pretendíamos centrar su atención en la resolución del problema y no en la sintaxis. Igualmente pensamos que para que los conceptos quedaran suficientemente claros, los ejercicios que deberían hacer en las prácticas debían tener un nivel de complejidad medio-alto y esto era necesario mantenerlo.

Se trata de una asignatura cuatrimestral, con un contenido denso en conceptos que deben quedar bien afianzados en el alumno. Normalmente las prácticas relacionadas con los conceptos teóricos intentan profundizar en éstos a la vez que generan experiencia en el alumno. Lo ideal es realizar las prácticas de esta parte de la asignatura utilizando los mecanismos que un sistema operativo real pone a disposición del programador de sistemas (véase [7][2][3][4][10]). Pero como decimos, había que buscar una alternativa que asegurara, en cualquier caso, que el tiempo dedicado a llevarla a cabo fuese el mismo que el que se emplearía sin ella, pues el tiempo de cada bloque ya estaba fijado en la programación de la asignatura.

La alternativa que hemos encontrado se basa en el uso de JBACI, un simulador de concurrencia, ejecutable en distintos entornos y con una sintaxis muy sencilla y reducida. Es necesario adaptar los problemas típicos de concurrencia y sincronización a dicha herramienta. Hemos desarrollado una metodología para la docencia de los ejercicios y prácticas basándonos en dicha herramienta.

Adicionalmente, para mejorar el conocimiento de la herramienta y disponer de un conjunto de problemas típicos de concurrencia y sincronización adaptados a JBACI, se propusieron, una vez conocida la herramienta por los alumnos, la realización de prácticas internas con JBACI cuyo objetivo era la adaptación de un conjunto amplio de problemas de concurrencia y sincronización al entorno de JBACI.

Debido a que el profesorado de la asignatura dista físicamente de los alumnos por el carácter multicampus de la Universidad Miguel Hernández, hace necesario buscar alternativas para evitar desplazamientos a profesores y alumnos.

Para evitar esto, el seguimiento, tutorización y soporte al grupo de alumnos de prácticas internas se está realizando mediante la mensajería instantánea MSN Messenger de la que se utilizan sus características de compartición de aplicaciones, voz y ocasionalmente la pizarra.

### **2. Presentación de la asignatura**

La experiencia en concreto se ha realizado en la asignatura "Sistemas Operativos". Se trata de una asignatura cuatrimestral de 7,5 créditos distribuidos en 4,5 créditos

teóricos y 3 créditos prácticos. Dicha asignatura se imparte en el primer cuatrimestre a razón de tres horas de teoría semanales y dos de prácticas. La experiencia debía garantizar no consumir más tiempo que el inicialmente programado 7,5 horas, distribuidas en cinco sesiones de hora y media, tal y como podemos ver en la figura 1.

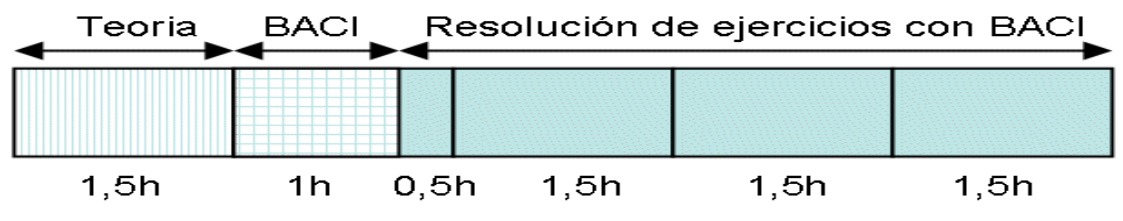

**Figura 1 – Distribución de las Clases**

## **3. Motivación metodológica**

Nuestra propuesta de desarrollo de esta parte de la asignatura la basamos en las estrategias para desarrollar expectativas positivas de aprendizaje descritas por J.L Castillejo en [5]:

- *Es necesario que el alumno tenga continuadas experiencias de éxito.* Para ello el profesor plantea problemas muy sencillos utilizando JBACI, pero con errores fácilmente detectables por el alumno, lo que provoca pequeños debates en el aula para resolverlos. Como efecto añadido, el alumno va asimilando la sintaxis de JBACI.
- *En el diseño de instrucción deben aparecer con especificidad y claridad los requisitos para lograr los objetivos propuestos.* Puesto que el objetivo era que realizaran prácticas complejas para los conceptos de exclusión mutua y sincronización, se presentaron las prácticas obligatorias que debían realizar.
- *Se eleva el nivel de expectativas en la medida que se permite un autocontrol de los resultados y se usan refuerzos de atribución que permitan conectar el éxito con su habilidad y esfuerzo personal.* Durante las sesiones teóricas en las que se presentan ejercicios a resolver se crean grupos de alumnos que deben solucionar dichos ejercicios; de esta forma se fomenta además de la competitividad, que en ocasiones puede ser beneficioso, la interrelación grupal en el aula y el aprendizaje cooperativo

Para potenciar las estrategias expuestas anteriormente, nos hemos basado en algunos elementos didácticos que sugieren C. Coll y otros en [6] y, J. Gimeno en [11]. Estos autores argumentan que el diseño y la planificación de la enseñanza deberían prestar atención simultáneamente a cuatro dimensiones:

*Los contenidos a enseñar*

Son los contenidos propios del temario de esta parte de la asignatura como son la exclusión mutua y sincronización de procesos usando semáforos y monitores entre otros mecanismos.

*Los métodos de enseñanza*

Basándonos en las tres estrategias metodológicas descritas anteriormente, hemos puesto en práctica la planificación metodológica que se detalla en el próximo apartado, haciendo uso de herramientas tecnológicas en el aula para potenciar el proceso de enseñanza-aprendizaje.

*La secuenciación de los contenidos*

La secuenciación de los contenidos se desarrolla en la metodología propuesta introduciendo primeramente ejemplos sencillos e incrementando posteriormente el nivel de dificultad y contenidos progresivamente.

*La organización social de las actividades de aprendizaje*

Se ha fomentado la participación en grupos dentro del aula, resolviendo los ejercicios planteados con el fin de aumentar la motivación y la participación.

## **4. Planificación metodológica**

Para plasmar las estrategias metodológicas comentadas, se ha realizado la siguiente planificación que se muestra en la figura 2:

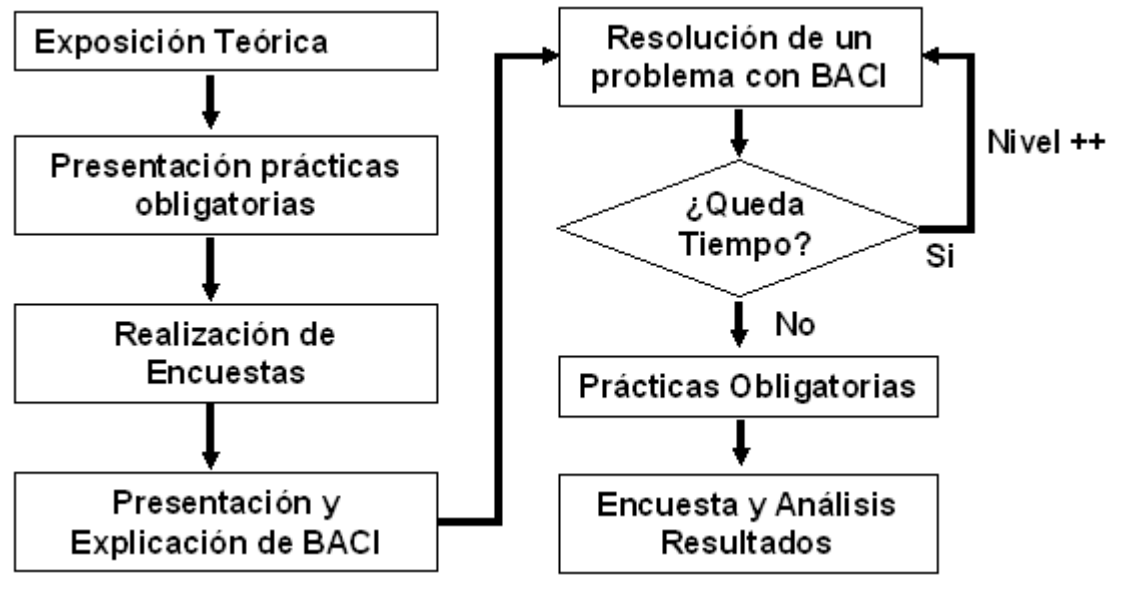

**Figura 2 – Esquema Metodológico**

Se realiza la presentación teórica de los conceptos de concurrencia, exclusión mutua, sincronización, semáforos, semáforos binarios y monitores. Esta exposición teórica se realiza de la forma más concisa y clara posible, introduciendo algún ejemplo, pero sin dedicar excesivo esfuerzo en que el alumno sea capaz, con dichas exposiciones, de resolver cualquier problema. Seguidamente, se pone en conocimiento de los alumnos los enunciados de las prácticas obligatorias que deben realizar en el laboratorio, cuya complejidad es media-alta. Entendidos los enunciados, se pasa una encuesta a los alumnos cuyo objetivo es establecer un nivel de referencia para poder medir de alguna forma las mejoras obtenidas por la aplicación de la metodología. Tras evaluar los resultados de la encuesta, vimos que la mayoría de los alumnos pensaban que les resultaría muy difícil realizar la práctica, tal y como habíamos previsto. Posteriormente, se hace una presentación del entorno de programación concurrente gráfico JBACI aprovechando que se muestra el primer ejemplo de programación concurrente, de manera que se les explica los menús y las diferentes opciones del programa. Tras esta presentación del entorno, se presentan problemas resueltos con JBACI en el aula de teoría mediante el uso de un cañón conectado al ordenador donde el profesor utiliza el simulador y transparencias para ir explicando los conceptos teóricos. Se empiezan las simulaciones con problemas muy sencillos implementados con semáforos, semáforos binarios y monitores cuyo único objetivo es afianzar los conocimientos teóricos y llamar la atención del alumno para conseguir que piense que no es tan difícil como parecía a priori y que se sienta capaz de ir participando en los siguientes ejercicios planteados. Para cada problema presentado se discute en clase el enunciado y una vez entendido el problema se presenta el código en JBACI. En unos casos este código corresponde a la solución y en otros se presenta una solución incompleta o con errores que se resuelven "en directo", preferiblemente como consecuencia de un debate provocado acerca de cómo solucionarlo. Cuando el nivel de dificultad de los problemas que se estén presentando sea el apropiado y, cuando el momento lo requiera, se presenta una práctica propuesta para subir nota asignable a un único alumno. Adicionalmente, cuando se termine el tiempo asignado a esta parte de la asignatura se presentan y asignan en clase algunas prácticas propuestas para que aquellos alumnos que habitualmente asisten a clase puedan subir nota.

Cuando el tiempo destinado a esta parte del temario se ha agotado y, tras la realización de las prácticas, es el momento de volver a realizar la encuesta al alumnado con el objetivo de poder medir las diferencias respecto a la encuesta inicial y analizar sus resultados. Una vez evaluado el cuestionario, la mayoría de los alumnos coinciden en que les ha resultado menos difícil de lo que inicialmente habían supuesto. También han respondido de forma satisfactoria en cuanto al uso del simulador JBACI.

## **5 Prácticas Internas y Tutorización con MSN Messenger**

Para poder utilizar en las clases la metodología expuesta con la herramienta JBACI, es necesario tener suficiente cantidad de ejercicios de dificultad variada. Para incrementar el número de los inicialmente preparados, se están realizando prácticas internas en el departamento por parte de diversos alumnos (a los cuales se les convalidan créditos de libre configuración) en las que ellos resuelven, adaptan e implementan una relación ejercicios que hemos recopilado o aquellos que los alumnos puedan proponer.

Para poder tutorizar y resolver las dudas que les pudieran surgir a estos alumnos, y teniendo en cuenta la peculiaridad multicampus de esta universidad, había que buscar alguna herramienta que nos permitiese resolver dichas dudas sin obligar a que los alumnos se tuviesen que desplazar de su campus al campus en el que están ubicados los profesores. Se pensó en MSN Messenger ya que dispone de las herramientas de compartir aplicaciones y la de pizarra compartida. Con estas dos opciones, junto con la posibilidad de mantener conversaciones de voz, además de escritas, se tutorizan las prácticas y se resuelven todas las dudas surgidas a los alumnos, pues muchas de éstas son errores de implementación.

Dichas dudas se resuelven mediante el uso de la opción *"Compartir aplicación"* de MSN Messenger. El alumno comparte la pantalla del entorno JBACI de su ordenador y presenta la explicación de las dudas que tiene de *forma visual* (el profesor y el resto del grupo de alumnos ven el manejo del programa por parte del alumno que plantea la duda) y *oral* (la consulta se plantea usando un micrófono y una tarjeta de sonido).

De esta forma todas las personas conectadas en esa sesión pueden ver paso a paso no solo el manejo del sistema JBACI sino además la resolución de la duda (con lo que se gana tiempo al resolver una duda para un grupo entero de personas sin necesidad de repetir la explicación de forma individual). Cuando un alumno plantea una duda el profesor pide el control de la aplicación al alumno, éste se lo cede y así se pueden resolver las dudas concretas y tanto el profesor como cualquier otro alumno pueden aportar soluciones o aclaraciones.

Este sistema permite reuniones "virtuales" en las que cada persona puede estar en campus distintos (o incluso en su propia casa) y participar de forma conjunta. Además de evitar los desplazamientos de los alumnos, éstos no están sujetos a las horas de tutorías pues se les ha ofrecido a los alumnos la posibilidad de contactar con el profesor en cualquier momento en el que éste esté conectado (siempre que éste disponga de tiempo, lógicamente).

# **6 JBACI**

### *6.1 ¿Qué es JBACI?*

Los conceptos tales como sección crítica, concurrencia y las técnicas de sincronización entre procesos son temas importantes en informática. Además, debido al auge de la computación paralela y distribuida, entender la concurrencia y sincronización de procesos se hace más necesario que nunca para los alumnos. En general, para obtener un conocimiento robusto de los conceptos teóricos, es aconsejable cierta dosis de experimentación. En concreto, para asimilar completamente los conceptos mencionados, es necesario experimentar con la programación concurrente. JBACI es una opción para obtener esta experiencia con programación concurrente, que facilita el entendimiento de los conceptos de sección crítica, concurrencia y sincronización. JBACI viene de Java Ben-Ari Concurrent Interpreter. Se trata de un compilador de lenguaje C--, un dialecto restringido de lenguaje C++, que genera código objeto interpretable (PCODE). El compilador y el intérprete fueron originariamente procedimientos en un programa escrito por M. Ben-Ari, basados en el compilador original de Pascal de Niklaus Wirth. Ben-Ari tomó el lenguaje Pascal-S y le añadió construcciones de programación concurrente tales como la construcción *cobegin…coend* y la variable tipo semáforo con operaciones *wait y signal*. JBACI simula la ejecución de procesos concurrentes y soporta las siguientes técnicas de sincronización: semáforos enteros, semáforos binarios y monitores.

## *6.2 ¿Por qué JBACI?*

Como hemos comentado, el nivel de programación en lenguaje C de los alumnos era suficientemente bajo como para cuestionarnos el uso de las normas POSIX en las prácticas de la asignatura, ya que pensamos que perderían más tiempo resolviendo problemas relacionados con la inexperiencia en el lenguaje, que centrándose en los contenidos. Por este motivo y los siguientes decidimos utilizar el simulador JBACI:

- Simplicidad en la sintaxis de JBACI. Un subconjunto muy limitado de C++
- Entorno multiplataforma. Permite que cualquier alumno pueda instalarlo fácilmente en casa, independientemente del sistema operativo de que disponga, pues existen las versiones en JAVA, linux/unix y ms-dos.
- Se trata de un software de distribución gratuita y se distribuye con el código fuente.
- El entorno JBACI utilizado es un entorno gráfico muy sencillo de utilizar y permite la ejecución paso a paso, pudiendo realizar operaciones de depuración y obtener el valor de las variables tanto globales como las internas de los semáforos y monitores. Esto no es sencillo de realizar en una aproximación basada en POSIX para un alumnado sin experiencia.
- JBACI actualmente es una herramienta muy extendida y usada en otras universidades para la docencia de esta parte de la asignatura [1].

# **7 MSN Messenger.**

### *7.1 ¿Qué es MSN Messenger?*

Es una aplicación de *libre distribución* que permite la conexión directa entre dos o más ordenadores de forma que dos o más personas pueden mantener una *conversación en tiempo real*, bien de forma *escrita*, *oral* (si se dispone de tarjeta de sonido y micrófono) e incluso *visual* (si se dispone de web-cam). El único medio técnico que se necesita es una *conexión a Internet* con lo cual está disponible en cualquier lugar en el que se tenga acceso a dicha conexión.

### *7.2 ¿Por qué MSN Messenger?*

En cuanto a la aplicación MSN Messenger decir que su uso está resultando de una utilidad fundamental en el desarrollo de las prácticas internas tutorizadas, teniendo en cuenta el carácter multicampus de la Universidad Miguel Hernández, lo que *evita el desplazamiento* de los alumnos de otros campus a las tutorías del profesorado. Varias son las características que hacen de este software una herramienta tan útil para nuestro objetivo. Entre ellas cabe destacar que se trata de un *software de libre distribución*, muy *intuitivo* y sobre todo *ampliamente utilizado por la comunidad estudiantil*, lo que implica que no es necesario ningún tipo de explicación sobre la instalación o el manejo de dicha aplicación. Las características técnicas del MSN Messenger que se han utilizado y que lo hacen tan práctico son las siguientes: se ha utilizado la opción *"Compartir aplicación"* que permite al profesor ver lo que está realizando el alumno en el entorno JBACI, así como tomar el control de dicha aplicación de forma remota y resolver más claramente las dudas que tienen. Además de poder ver y manejar la aplicación que se está compartiendo se dispone a la vez de otros tres medios que permiten que la comunicación sea completa. La *ventana de texto* que permite el intercambio de preguntas y respuestas de forma escrita, *el micrófono* que permite comunicarse de forma verbal (que suele ser más rápida y menos ambigua que la forma escrita) y *la pizarra* que esporádicamente permite realizar esquemas o gráficos sencillos que añadan claridad a la explicación. Tanto las conversaciones en texto como las explicaciones en la pizarra *pueden ser guardadas* para consultas posteriores por los estudiantes. Hay otro medio disponible en MSN Messenger que es el uso de una *web-cam*. Nosotros no hemos utilizado dicho dispositivo pero puede ser útil para que los alumnos muestren más interés y las sesiones resulten más "cercanas".

|                                                                | - Conversación                                                                                                    |                                          |  |
|----------------------------------------------------------------|----------------------------------------------------------------------------------------------------|------------------------------------------|--|
| Archivo Edición                                                | Acciones Herramientas Ayuda                                                                                                    |                                          |  |
| ۰                                                              | Invitar a alguien a esta conversación<br>Administrar contactos                                                                                                    | msn<br>$\bullet$ 0                       |  |
| Invitar<br>Envi-<br>Para: Hector<br>⊠ Ha invitad<br>pendiente. | Enviar un archivo o una foto<br>Compartir el fondo actual<br>Iniciar audio<br>Enviar imágenes de mi cámara Web<br>Ver la cámara Web de mi contacto<br>Iniciar una conversación de vídeo. | spuesta o Cancelar (Alt+Q) la invitación |  |
| M Ha cance                                                     | Iniciar un juego                                                                                                    |                                          |  |
|                                                                | Realizar una llamada telefónica<br>Enviar correo electrónico                                                                                                    |                                          |  |
|                                                                | Mostrar el sitio Iniciar<br>Solicitar asistencia remota                                                                                                    |                                          |  |
| $\blacktriangle$ Fuente                                        | <b>Iniciar Compartir aplicaciones</b><br>Inician®izarra                                                                                                    | <b>Enviar</b>                            |  |
|                                                                |                                                                                                    |                                          |  |

**Figura 3 – Pantalla Conversación MSN Messenger**

# **8 Ejemplo de tutorización**

Para poner un ejemplo de cómo se ha realizado la experiencia, se ha capturado una imagen de JBACI. JBACI es un entorno gráfico de desarrollo realizado en JAVA que utiliza BACI en su núcleo pero que ofrece un interfaz más completo y cómodo para el usuario. En la página web de BACI [1] se puede acceder a este entorno.

En la figura 4 se muestra una captura de la ventana de Edición del entorno de desarrollo JBACI, que es el que se ha usado en clase para mostrar los problemas. El código de la imagen corresponde al primer problema propuesto, donde se utilizan dos procesos cooperantes para conseguir un objetivo, sumar 20, donde cada proceso aporta 10 a la suma total. Se aprovecha el ejemplo para presentar la forma de inicializar en BACI los *arrays*, la sintaxis del bucle *for*, la sentencia *cobegin*, cómo imprimir en la consola con *cout* y cómo obtener el identificador de un proceso con la función *wich-proc()*. Pero sobre todo se llama la atención de los alumnos en cómo se puede dividir una tarea en la ejecución de procesos cooperantes para realizarla. En el ejercicio se pretende demostrar cómo, si no se protege mediante exclusión mutua la variable *total*, que es utilizada por los procesos cooperantes, se pueden producir resultados erróneos por no garantizar la exclusión mutua en la lectura y actualización de la variable *total*, es decir, la instrucción *total = total + 1* debería ejecutarse sin interrupción. En la imagen aparecen comentadas las sentencias de declaración del semáforo que se usa para establecer la sección crítica y las sentencias

*wait y signal* que la implementan. En el ejemplo que se muestra a los alumnos, estas instrucciones comentadas, no aparecen. Se ejecuta el programa varias veces y se observa que cada vez da un resultado distinto y que normalmente no se obtiene el

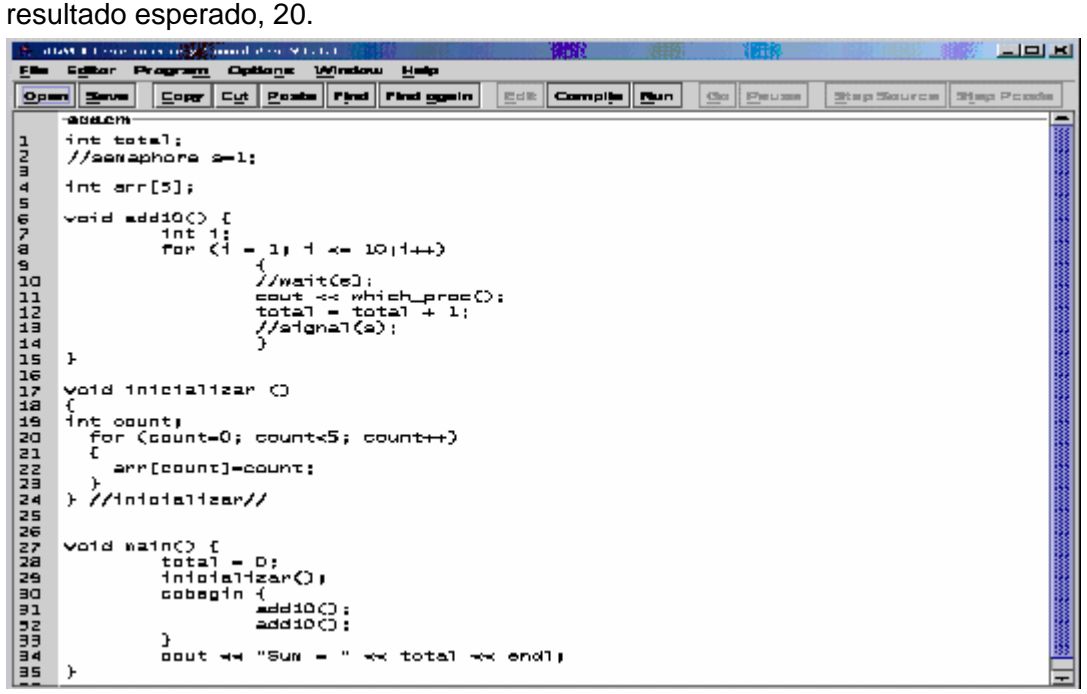

**Figura 4 – Editor Código BACI**

En la figura 5 se observan varias pantallas del entorno JBACI, donde podemos ver el proceso principal *main* y los dos procesos cooperantes *Process 1 add10* y *Process 2 add10*, todos ellos con su código correspondiente.

| <b>DACE From contracts Simulating VICE</b>                                                                                                    |                                                                                                    |                                                                                                    |                                                                                                    | ※5 - [口] 3]              |
|----------------------------------------------------------------------------------------------------|----------------------------------------------------------------------------------------------------|----------------------------------------------------------------------------------------------------|----------------------------------------------------------------------------------------------------|--------------------------|
| Program<br><b>Ballbor</b><br><b>Spen</b> Boye<br>Copy.<br><b>ICUI</b>                                                                                                    | Options Window<br>Hotp<br>Find    Find sesin<br><b>Paste</b>                                                                                                    | Ed Comple<br><b>Burn</b>                                                                                                    | Фа   Евиве                                                                                                    | Step Source   Step Pcode |
| <b>Ртосвавея</b><br><b>Active</b><br><b>Sui</b><br>Process.<br>0 main<br>true<br>haise<br>Ladd 10.<br>2 add 10<br>false<br>1 288888<br>۰<br><b>Mexi</b><br>Previous<br>Diamag | <b>Convolve</b><br>Cade<br>Source<br>Add Remove<br>1 332232232<br>Valables<br>Name<br>Variables<br><b>Globals</b><br>Nema<br>0-Vadables<br>19<br>total<br>×.<br>e arr<br>Array | 图<br><b>The Second</b><br>Precese 1 add 10<br>383883888<br><b>Dotails</b><br>Comple<br>Cado  <br>Source<br>Add Rumove<br>int total:<br>eemaphore e—l:<br>int arr[5]:<br>,,,,,,,,,,,,,,,,,,,,<br>Variables<br>≋∝′ಡ್<br>圓<br>Velue | 12121121211121122222Sun - 19<br>Process 2 anid 10<br>Details<br>Costo<br>Councile<br>Source<br>Add Remeva<br>int total:<br>semaphore s-l;<br>int arr[5]:<br>, as a construction of the construction of the construction of the construction of the construction of the const<br>Variables<br>Name<br>中 Variables<br>11 | 臎<br>Value               |

**Figura 5 – Pantalla Ejecución BACI**

Este código se puede ejecutar sin pausa o paso a paso y observar sus efectos. En la ejecución paso a paso se puede observar cómo el código que se ejecuta es de uno u otro proceso, además se puede observar en la ventana de la consola cómo se van mostrando las impresiones y en la ventana de variables globales los valores de las variables y el valor interno de los semáforos conforme se ejecuta el código. Cuando se produce un cambio de proceso se puede observar este hecho en la lista de procesos(a la izquierda de la imagen) indicando en cada momento qué proceso está activo.

## **9 Conclusiones**

Nuestra experiencia nos ha proporcionado una gran satisfacción al ver que el grado de asimilación de los conceptos presentados ha sido mayor de lo esperado. Su aplicación tuvo un efecto positivo, incrementando la participación y atención del alumno.

Como principales logros obtenidos podemos enumerar que:

- En general el alumnado ha perdido el "miedo" a la participación en clase y a utilizar las tutorías.
- Los alumnos han solicitado bastantes más ejercicios propuestos para subir nota que los que teníamos preparados. Es más, ha habido alumnos que han solicitado por propia iniciativa y sin beneficio adicional en la nota, más de una práctica propuesta porque según ellos "programar los semáforos nos ha ayudado mucho a entenderlos, por eso queremos también que nos mande una práctica de monitores para terminar de entenderlos".
- Se ha mejorado la comprensión de la teoría presentada.
- Los alumnos llegan a las prácticas más preparados y aprovechan mejor el tiempo de la práctica.
- Se han obtenido mejores resultados que en otros temas de la asignatura.
- Se ha eliminado la problemática de la distancia en las prácticas internas gracias a la tutoría virtual con MSN Messenger.

En cuanto a las mejoras y futuras actuaciones nos planteamos que:

 El uso del micrófono, por parte de profesor y alumno se considera que es necesario pues aquellas tutorías que se realizaron con el, fueron más ágiles, y a nuestro juicio más efectivas.

- Para la parte práctica de esta parte de la asignatura, nos planteamos la posibilidad de realizar seminarios fuera del horario de clase utilizando MSN Messenger y basándonos en la experiencia adquirida.
- Realizar grabaciones de estos seminarios y colgarlos en la página de la asignatura para que el alumno pueda descargarlos y visualizarlos tantas veces como necesite.

Haber conseguido esta actitud positiva en el alumnado ha hecho que el esfuerzo empleado en hacer viable nuestra idea haya merecido la pena.

Como conclusión final queremos remarcar que esta metodología podría ser aplicada a la docencia de cualquier otro área siempre que se disponga de la herramienta software necesaria, ya que dicha metodología tiene su base teórica principalmente en la secuenciación de los contenidos, la sensación de logro por parte del alumnado (auto motivación), la claridad en la exposición de los contenidos y, la participación grupal en el aula.

#### **Referencias**

[1] *Página web principal de BACI*: http : //www.mines.edu/fshome/tcamp/baci/.

[2] J. Carretero, F. Garcia, P.M. Anasagasti, and F. Pérez. *Sistemas Operativos: una visión ampliada*. MC Graw Hill, 2001.

[3] J. Carretero, F. Garcia, and F. Pérez. *Prácticas de Sistemas Operativos: de la base al diseño*. MC Graw Hill, 2002.

[4] J. Carretero, F. Garcia, and F. Pérez. *Problemas de Sistemas Operativos: de la base al diseño*. MC Graw Hill, 2003.

[5] J.L Castillejo. *Pedagogía Tecnológica*. Ceac, 1987.

[6] C. Coll, J. Palacios, and A. Marchesi. *Desarrollo psicológico y educación*. Alianza, 1991.

[7] F.M. Márquez. *Unix : Programación avanzada*. ra-ma, 1996.

[8] OCDE. *Learning to Change Embracing: ICT at Schools*. 2001.

[9] P. Rivière. *Los negocios del multimedia en la escuela*. Le monde Diplomatique, pages 27, 28, 04 1998.

[10] Kay A. Robbins and S. Robbins. *Unix: Programación práctica. Guía para la concurrencia, la comunicación y los multihilos*. Prentice Hall Hispanoamericana, 1997.

[11] J. Gimeno Sacristán. *Autoconcepto, Sociabilidad y Rendimiento escolar*. MEC, 1976.